Fiche sujet – candidat (1/2)

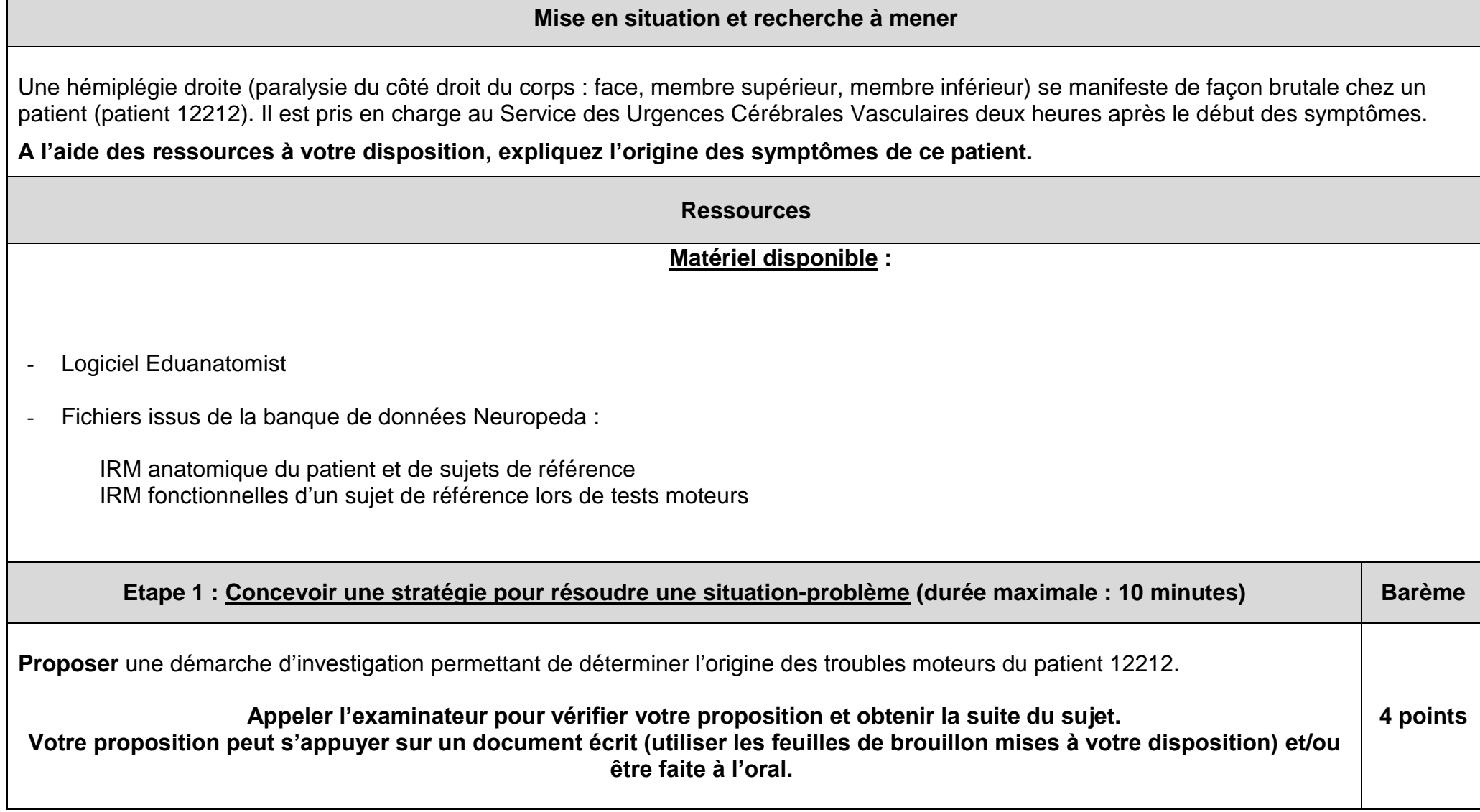

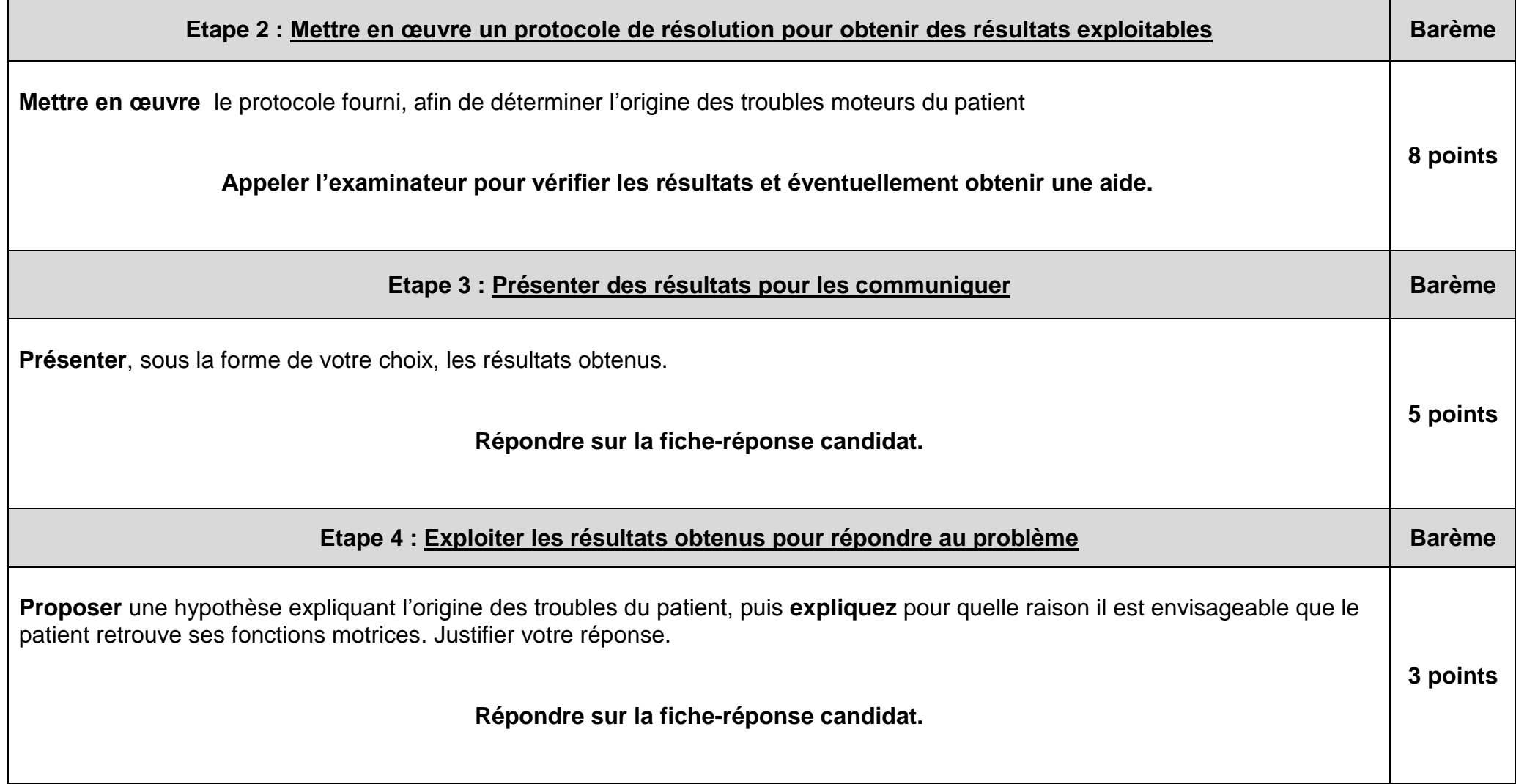

Fiche-protocole - candidat

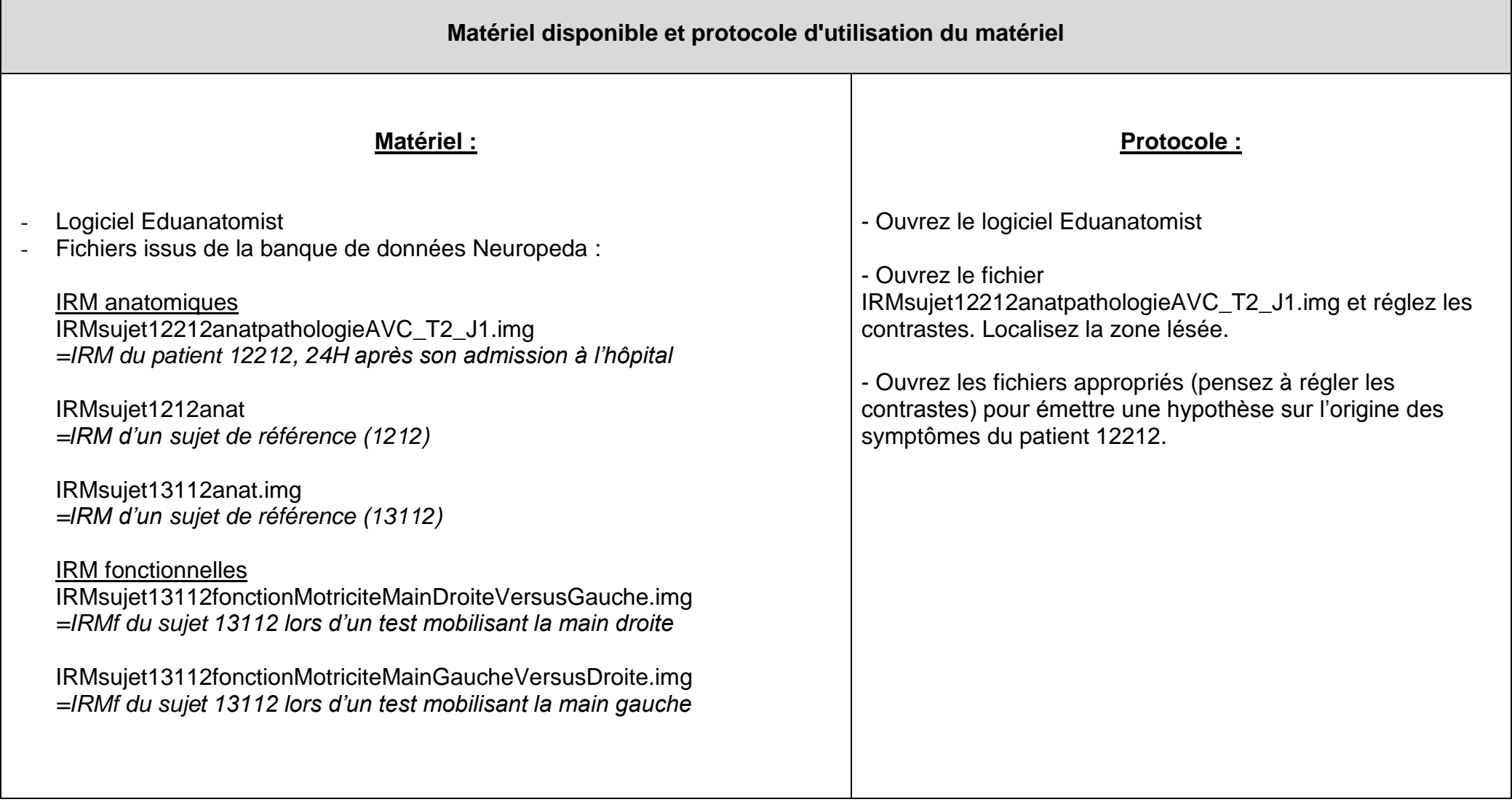

Fiche réponse - candidat (recto)

Etablissement :

Classe :

Nom :

Prénom :

**Etape 3 : Présenter les résultats pour les communiquer** 

**A rendre à l'issue de l'épreuve**

Fiche réponse candidat (verso)

Etablissement :

Classe :

Nom :

Prénom :

**Etape 4 : Exploiter les résultats obtenus pour répondre au problème** 

Fiche barème d'évaluation

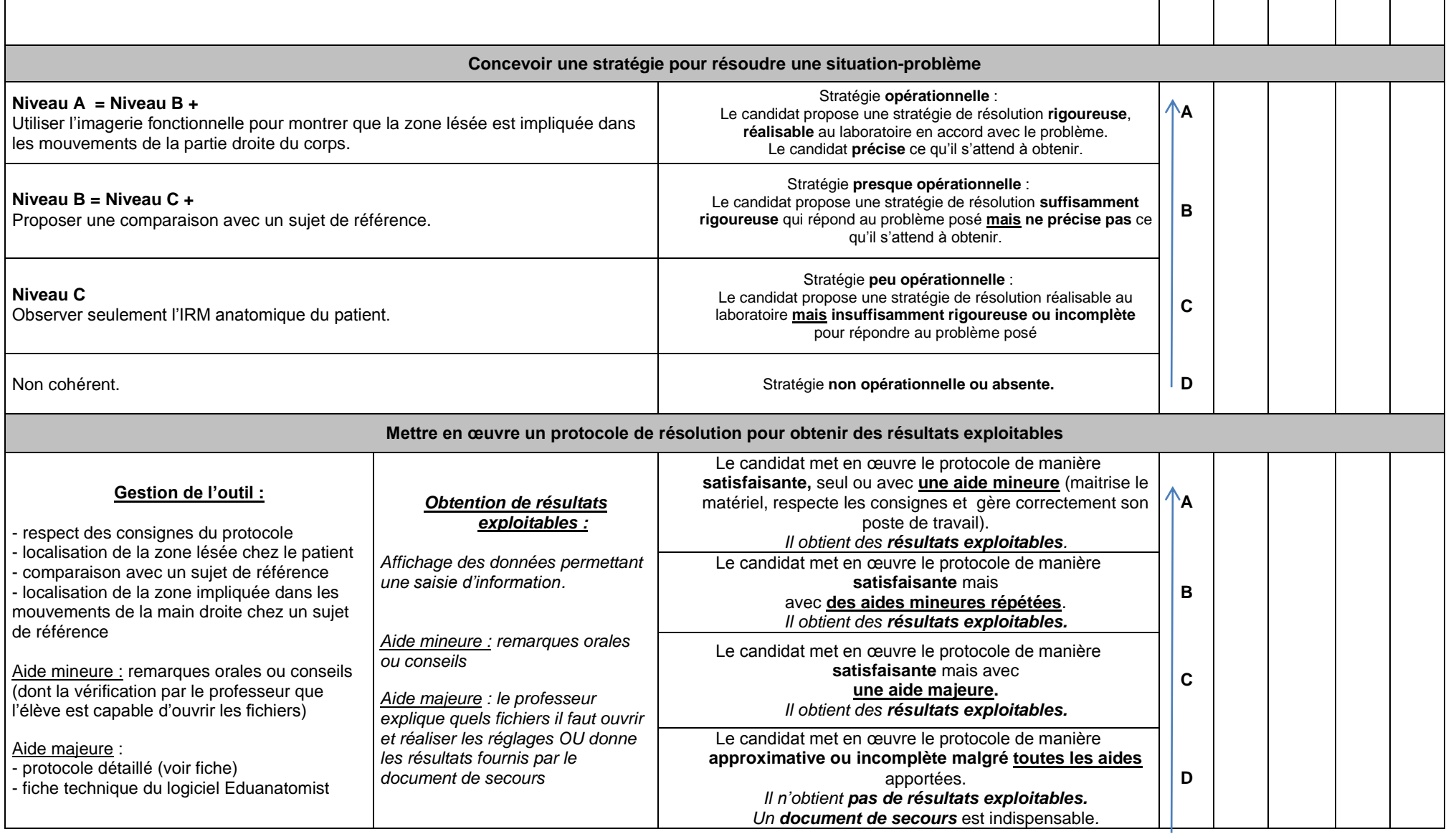

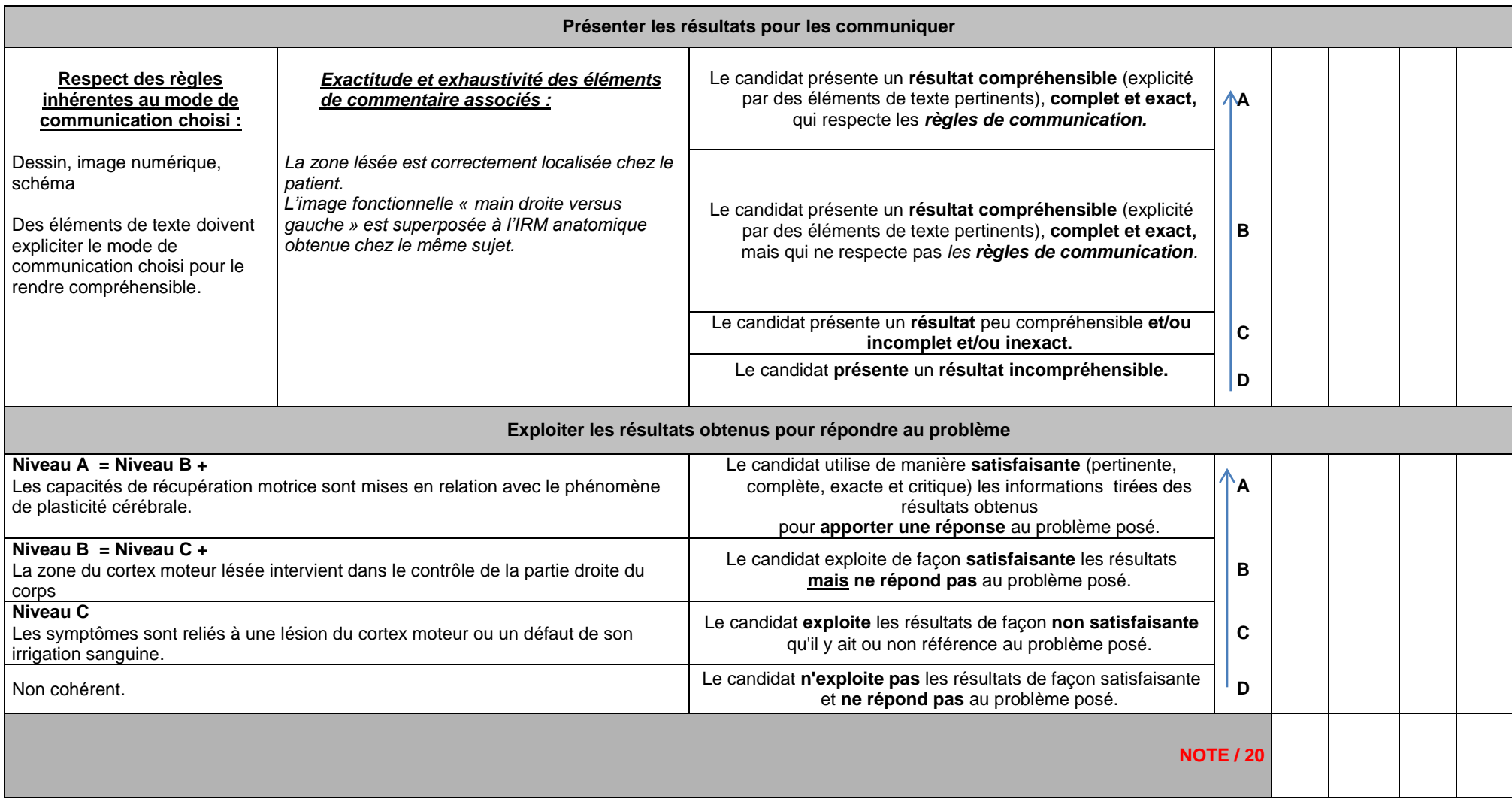

Fiche laboratoire et évaluateur (1/2)

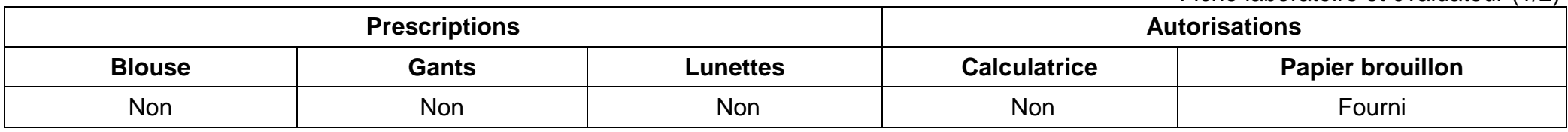

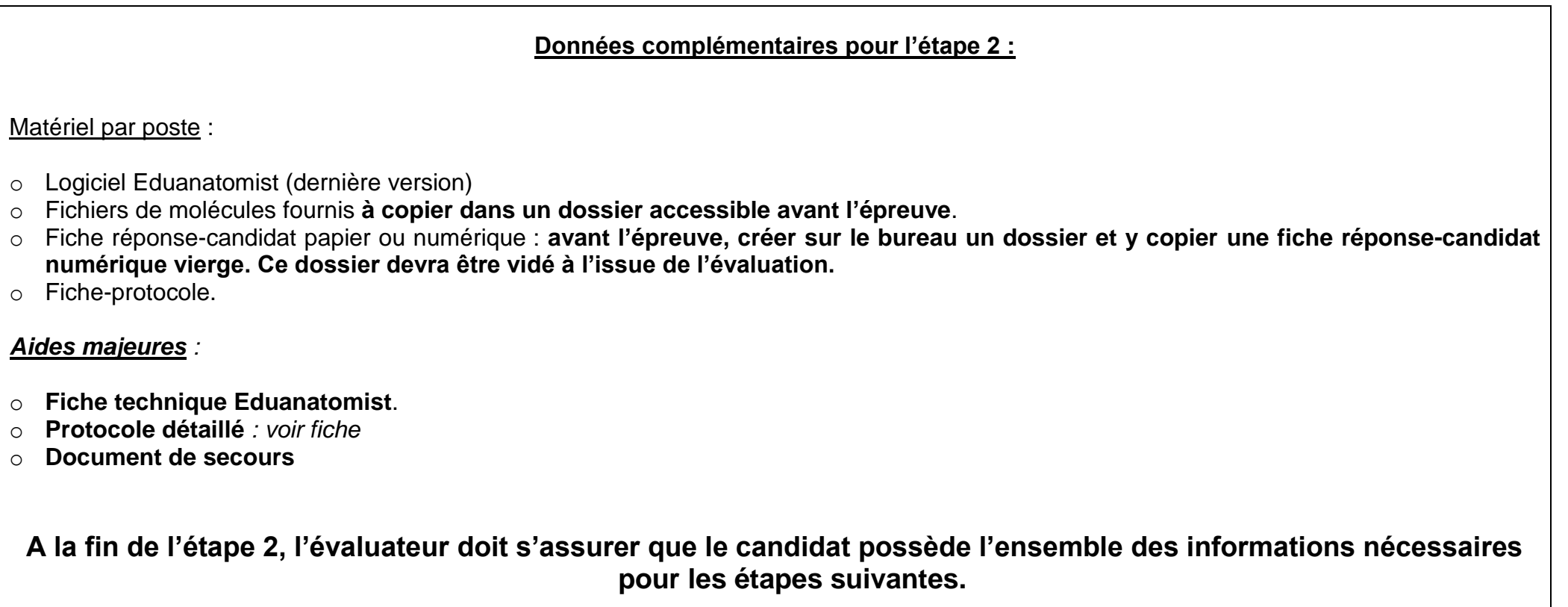

Fiche laboratoire et évaluateur (2/2)

Aide majeure

*Protocole détaillé pour déterminer l'origine des troubles moteurs du patient (étape 2) :*

#### **Localisation de la zone lésée**

- Ouvrir le logiciel Eduanatomist
- Charger le fichier IRMsujet12212anatpathologieAVC\_T2\_J1.img
- Régler les contrastes
- Ouvrir le fichier IRMsujet1212anat
- Localiser la zone lésée chez le patient 12212 en comparant les deux images

#### **Détermination de la fonction de la zone lésée**

- Fermer tous les fichiers ouverts ou les masquer
- Ouvrir le fichier IRMsujet13112anat.img
- Régler les contrastes
- Ouvrir le fichier IRMsujet13112fonctionMotriciteMainDroiteVersusGauche.img
- Régler les contrastes
- Localiser la zone de plus forte activité impliquée dans les mouvements de la main droite

Document de secours

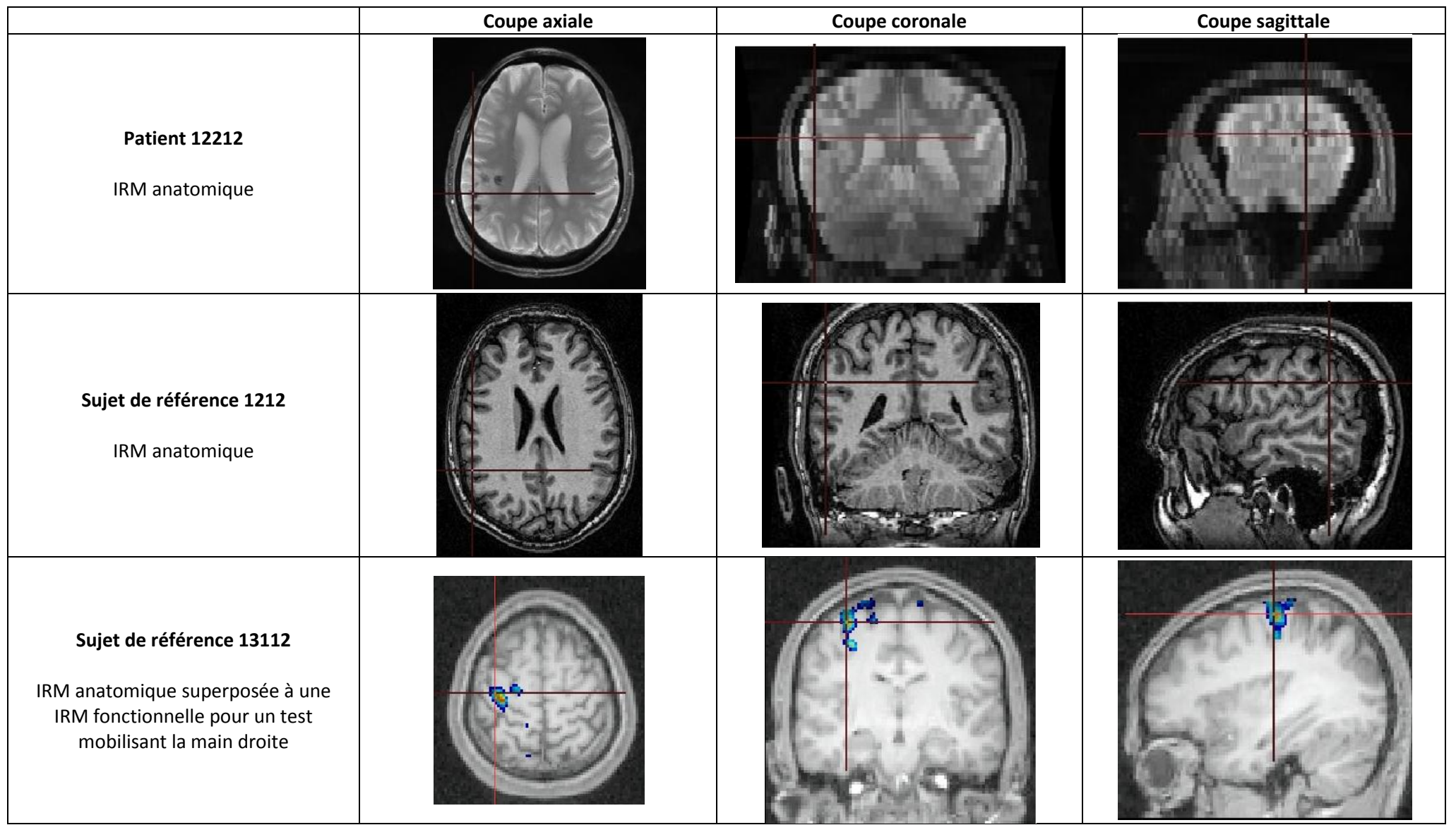